# **En la conversión de un proyecto creado con la versión 9 de WebSite X5, ¿a qué tengo que prestar atención?**

Los cambios introducidos ya en la versión 10 respecto a la versión 9 y a los que debería prestar atención durante la conversión de los proyectos son los siguientes:

### Edición de la plantilla

En la versión 9 el editor para la personalización del encabezado y del pie de página de la plantilla permitía añadir presentaciones de imágenes. A partir de la versión 10, estas presentaciones se sustituyeron por galerías en HTML5, compatibles con la visualización en dispositivos móviles. Al actualizar los proyectos, compruebe los efectos de transición configurados para el paso de una imagen a otra, ya que los efectos no disponibles en HTML5 se sustituyen automáticamente por los efectos más parecidos entre los que están a disposición.

# Objeto Imagen

Aparentemente, las imágenes insertadas en las páginas no sufren ninguna modificación en el proceso de actualización de un sitio web. En realidad, es importante hacer notar que gracias al empleo de código HTML5, también los posibles efectos de zoom y de movimiento aplicados funcionan ahora correctamente en dispositivos Apple. En los sitios web convertidos se puede por ejemplo visualizar en un iPad® las fotos panorámicas, hacer zoom en ellas y moverlas con los dedos.

# Objeto Vídeo

A partir de la versión 10, también el Objeto Vídeo se gestiona en HTML5 con la consiguiente compatibilidad con iPad® e iPhone®. Gráficamente el único cambio reside en el estilo de la barra de controles.

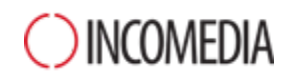

#### Objeto Galería

También para las galerías de imágenes la tecnología Flash ha sido abandonada en favor del código HTML5. Las galerías en Flash que existiesen son por lo tanto convertidas en galerías completamente análogas pero en HTML5. Compruebe los efectos de transición, ya que no todos están disponibles.

En el caso de galerías que incluyan la visualización de miniaturas, tenga en cuenta que los estilos de estos elementos han sido remodelados. Si ha utilizado un estilo gráfico que ya no está disponible, este se habrá sustituido automáticamente con el más parecido. Si quiere de todos modos mantener la miniatura del proyecto original, puede reconstruirla como *Miniatura Personalizada.*

### Carrito de la compra

Si los proyectos convertidos desde la versión 9 contemplan un carrito de comercio electrónico, debe comprobar los siguientes puntos:

- Formulario de pedido: mientras que en la versión 9 las etiquetas de los campos del Formulario de pedido eran elementos de idioma tratados automáticamente, a partir de la versión 10 pueden ser añadidos por el programa. Esto comporta que, en la conversión de proyectos, eventuales modificaciones aportadas para las etiquetas de los campos se perderán.
- Datos de envío: en la versión 9 los campos necesarios para dar al ciente la posibilidad de especificar una dirección de envío diferente de la de facturación debían ser introducidos manualmente. En la conversión estos campos no se mantienen, pero no es preciso volver a crearlos uno a uno: basta activar la opción *Permitir datos de envío diferentes de los de facturación.*
- Condiciones de compra: las *Condiciones del tratamiento de datos* de la versión 9 han sido ampliadas como *Condiciones de Compra*. Compruebe el texto de estas condiciones y utilice el editor para darle el formato adecuado y añadir el enlace a eventuales documentos externos. Conforme a las normativas europeas vigentes, el texto de las Condiciones de Compra ya no se muestra en la página de la tienda online correspondiente al Formulario de pedido, sino en la del Resumen del pedido, inmediatamente antes del botón que procede al envío del pedido.

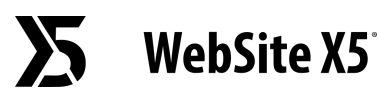

● Gestión del IVA: a partir de la versión 10 se contemplan 3 diferentes opciones para la gestión del IVA. Le conviene por tanto revisar el proyecto para comprobar qué opción es más adecuado aplicar.

#### Métodos de envío de emails

La versión 13 utiliza los mismos métodos de envío de emails que ya se empleaban en las versiones 9, 10, 11 y 12; por lo que no debería tener ningún problema durante la actualización de los proyectos. Además, a partir de la versión 11 es posible especificar qué método de envío de emails usar como ajuste del proyecto en sí y ya no como un ajuste general del programa. De esta manera, es más sencillo proceder a la publicación de sitios web en servidores diferentes, en los que tal vez funcionan mejor métodos de envío diferentes.

En cualquier caso, a través del Panel de Control online puede hacer un test de envío de email para verificar que todo funcione correctamente.

### Blog

Como sucede con el Objeto Libro de Visitas, tampoco hay problemas de conversión con los comentarios del Blog ni riesgo de que se pierdan. El único punto que hay que señalar es que a partir de la versión 10 la *Carpeta con acceso de escritura* para la publicación de archivos debe ser especificada en la nueva sección *Gestión de Datos.* Por lo tanto, ya no tiene que especificar esta carpeta para el Blog, a no ser que quiera indicar una subcarpeta para utilizarla solo para el Blog.

### Visualización local

Mientras que en la versión 9 el explorador para la visualización local de la vista previa de los sitios web se utilizaba el motor de Internet Explorer, a partir de la versión 10 se emplea Chromium. De esta manera es posible disponer de una visualización del sitio web en local más fiel a como será online.

Puesto que el nuevo motor admite también el multithreading, no se producirán ralentizaciones debidas a la ejecución de scripts externos (por ejemplo, Google Translate, Google Maps, etc.).

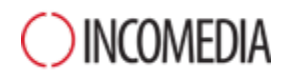

### Optimización SEO

Finalmente, una puntualización necesaria. Actualizando con las versiones 10, 11, 12 o 13 un proyecto creado con la versión 9, los nombres de las páginas permanecerán iguales. De esta manera no se crean duplicados de archivos inútiles en el servidor y las páginas no pierden la posición alcanzada en los motores de búsqueda.